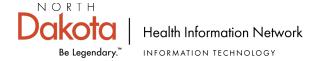

## **eAUA (Electronic AUA) Process**

- 1. User clicks on the URL provided by their facility.
- 2. User clicks 'Continue' at bottom of page.

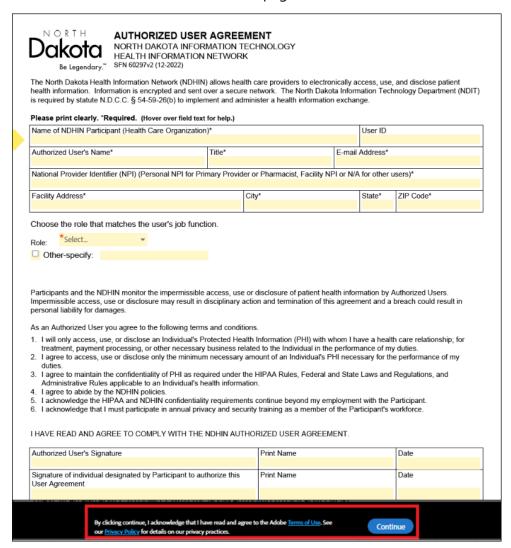

3. User completes and signs the form. Note that required fields have orange asterisks. Click 'Click to Sign" at the bottom of the form.

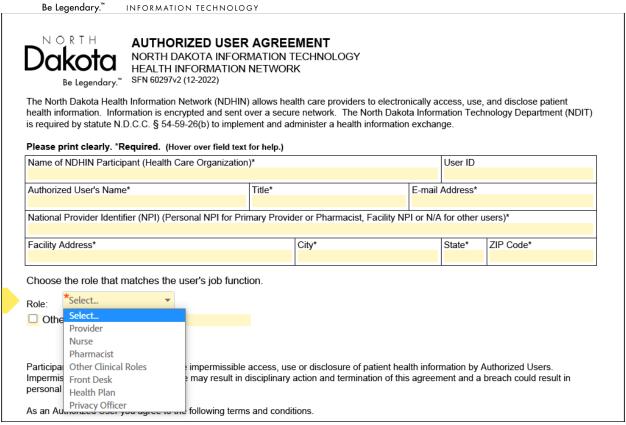

4. After signing the form, User enters the provided name and email for their Granting Authority into the Participant 2 fields:

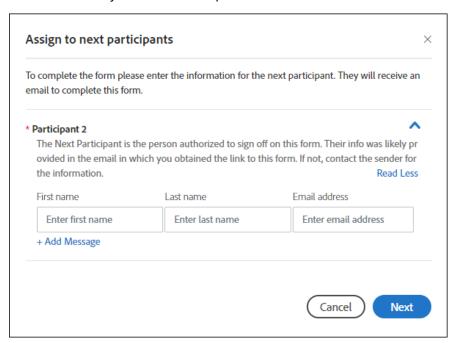

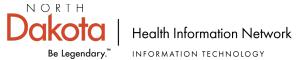

5. User provides their own email which triggers an authentication email to the user.

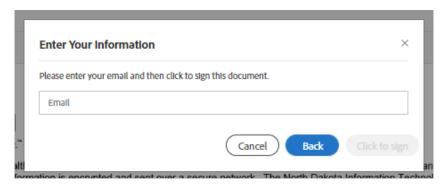

6. User is presented with this message.

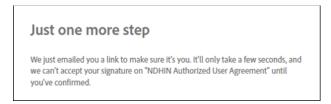

- 7. User opens their email, finds the authentication email, and confirms their email address by clicking on the blue sentence 'Confirm my email address'.
- 8. User is finished. User will receive an email with login credentials.

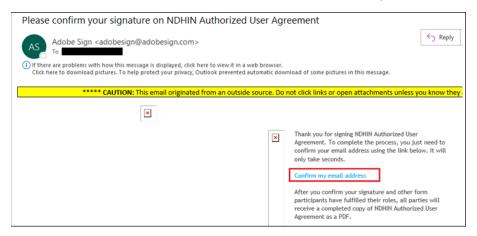

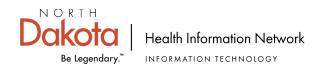